### Podstawy Programowania 1 Obsługa terminala - biblioteka *curses*

Arkadiusz Chrobot

Katedra Systemów Informatycznych

27 stycznia 2021

# Plan

**W**prowadzenie Inicjacja i sprzątanie Obsługa okien Wyświetlanie tekstu Obsługa klawiatury Kolory Przykłady Zakończenie

2 / 66

1 / 66

### **W**prowadzenie

Język C został pierwotnie zaprojektowany i stworzony na potrzeby systemu Unix, który początkowo komunikował się z użytkownikami za pomocą terminali złożonych z klawiatury i monitora. Monitor w terminalu pracował w trybie tekstowym, czyli takim, który pozwala na wyświetlanie wyłącznie znaków. Rozdzielczość ekranu takiego monitora mierzy się liczbą znaków, które może on jednocześnie wyświetlić. Najpopularniejszą rozdzielczością dla trybu tekstowego jest <sup>80</sup> *<sup>×</sup>* <sup>25</sup>, czyli 80 kolumn i 25 wierszy. Niektóre z trybów tekstowych pozwalają również zastosować kolory dla wyświetlanych znaków oraz ich tła. Współczesne komputery wyświetlają obraz w trybie graficznym, jednakże tryb tekstowy nadal jest przez nie udostępniany. W pewnych zastosowaniach umożliwia on użytkownikowi wydajniejszą pracę niż tryb graficzny. Zauważono jednakże, że niektóre udogodnienia oferowane przez aplikacje pracujące w trybie graficznym można przenieść także do trybu tekstowego. W ten sposób powstała biblioteka o niezbyt wdzięcznej nazwie - *curses*.

 $3/66$ 

### Biblioteka *curses*

Biblioteka *curses* istnieje co najmniej w trzech odmianach. Dla syste[mów kompatybilnych z](#page-1-0) Uniksem, takich jak Linux dostępna jest biblioteka *ncurses* (od *new curses*). Dla systemów rodziny MS Windows opracowano bibliotekę *pdcurses* (od *public domain curses*). Oryginalna biblioteka *curses* dostępna jest dla systemów Unix. Nowe wersje tej biblioteki [umożliwiają obs](#page-1-0)ługę myszy oraz używanie elementów interfejsu użytkownika (ang. *widgets*) podobnych do tych jakie znane są z aplikacji pra[cujących w trybie grafi](#page-3-0)cznym. Dostępny jest nawet cały zestaw takich elementów nazwany CDK (ang. *Curses Development Kit*). Na tym wykładzie zostaną przedstawione tylko podstawowe możliwości oferowane przez *curses* i pokrewne biblioteki. Osoby bardziej zainteresowane tema[tem mogą znaleźć wiele](#page-5-0) innych źródeł informacji, np. stronę o tym adresie [http:](#page-6-0)//tldp.org/HOWTO/NCURSES-Programming-HOWTO/.

# Notatki

Notatki

Aby użyć w programie biblioteki *curses* należy załączyć do niego plik nagłówkowy curses.h. Podstawową funkcją inicjującą pracę biblioteki *curses* jest initscr(). Nie przyjmuje ona żadnych argumentów wywołania, ale ,<br>zwraca wskaźnik na strukturę typu window. Najczęściej ta wartość jest ignorowana, ale warto zbadać, czy nie jest ona równa null. Jeśli tak będzie, to oznacza to, że nie udało się zainicjować działania biblioteki. Inne funkcje, związane z inicjacją biblioteki są wymienione w tabeli na następnym slajdzie.

 $5/66$ 

### Inicjacja i sprzątanie

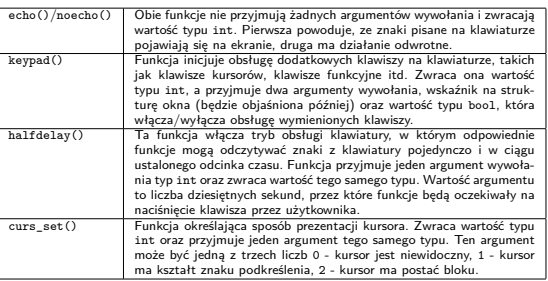

Wszystkie wymienione w tabeli funkcje zwracają wartość określoną stałą ok, jeśli ich wywołanie zakończyło się sukcesem lub err jeśli niepowodzeniem.

 $6/66$ 

# Inicjacja i sprzątanie

<span id="page-1-0"></span>Za wyłączenie biblioteki odpowiada funkcja endwin() nie przyjmuje ona żadnych argumentów wywołania, ale zwraca wartość określoną stałą ok jeśli jej działanie powiedzie się lub ERR w przeciwnym przypadku.

7 / 66

### Okno główne

Po zainicjowaniu pracy biblioteki *curses* za pomocą funkcji initscr() staje się dostępna zmienna stdscr. Jest to wskaźnik na strukturę window, która związana jest z ekranem głównym. Typ tej struktury jest zdefiniowany w bibliotece. Zmienne tego typu opisują atrybuty pojedynczego okna. Zmienna stdscr wskazuje na strukturę, która opisuje stan okna głównego, obejmującego cały ekran. Istnieją funkcje, które pozwalają umieszczać na tym ekranie znaki, sterować kursorem i wykonywać inne czynności. Punktem początkowym tego ekranu jest lewy górny róg, który ma współrzędne (0*,* 0). Współrzędne pionowe (wierszy) rosną "w dół". Liczba dostępnych wierszy jest określona stałą LINES. Współrzędne poziome rosną "z lewa na prawo". Liczba dostępnych kolumn jest określona stałą cols.

# Notatki

Notatki

Funkcja newwin() służy do tworzenia nowych okien, których obszar powinien być mniejszy lub równy rozmiarowi okna głównego, a położenie nie powinno wykraczać poza to okno. Tak utworzone okna nie mogą nakładać się na siebie. Jeśli potrzebujemy utworzyć nakładające się okna, to powinniśmy skorzystać z dodatkowej biblioteki o nazwie *panel*, która nie będzie przedstawiona na tym wykładzie. Funkcja newwin() przyjmuje cztery argumenty. Pierwszy to liczba wierszy nowego okna, drugi to liczba kolumn, a trzeci i czwarty argument to współrzędne miejsca w oknie głównym, gdzie będzie umieszczony lewy górny róg nowego okna. **Proszę zwrócić uwagę, na to, że wszystkie funkcje w bibliotece** *curses* **najpierw przyjmują jako argumenty wywołania składową pionową współrzędnych, a dopiero potem składową poziomą.** Jeśli uda się utworzyć nowe okno, to funkcja newwin() zwraca wskaźnik na strukturę window opisującą je.

9 / 66

### Usuwanie okna

Okno główne jest usuwane po wywołaniu opisanej wcześniej funkcji endwin(), natomiast okna utworzone za pomocą newwin() usuwane są za pomocą wywołania funkcji delwin(). Przyjmuje ona jako argument wywołania wskaźnik typu window, a zwraca wartość typ int, która jest interpretowana tak samo, jak w przypadku innych funkcji z biblioteki *curses*.

 $10 / 66$ 

### Obsługa okna

Za pomocą funkcji mvwin() można zmieniać położenie okna względem okna głównego. Ta funkcja przyjmuje trzy argumenty wywołania. Pierwszym jest wskaźnik na strukturę window okna, które ma zostać przesunięte. Drugim i trzecim są składowe (*y, x*) nowego położenia górnego lewego rogu okna. Do czyszczenia zawartości okien służą funkcje erase() i werase(). Pierwsza czyści okno główne, druga okna utworzone za pomocą newwin(), dlatego jako argument wywołania przyjmuje wskaźnik na strukturę opisującą pojedyncze takie okno. Okno w przypadku biblioteki *curses* jest po prostu fragmentem ekranu i jest niewidoczne. Aby je uwidocznić możemy obrysować je ramką. Tę operację można wykonać na kilka sposobów. Najprostszym jest użycie funkcji box(). Przyjmuje ona trzy argumenty wywołania. Pierwszym jest wskaźnik na strukturę opisującą okno, które ma być obrysowane, drugim jest znak, który będzie użyty do rysowania fragmentów poziomych ramki, a trzecim znak, który będzie użyty do rysowania fragmentów pionowych ramki. Te znaki są określane przez stałe zaczynające się od od przedrostka acs\_. Jeśli podstawimy za nie wartości zero, to funkcja użyje znaków domyślnych.

11 / 66

### Odświeżanie okien

Wszystkie operacje wykonywane na oknach są pierwotnie przeprowadzane we fragmentach pamięci operacyjnej, które im odpowiadają. Te fragmenty nazywane są *oknami wirtualnymi*. Aby zmiany wywołane przez funkcje stały się widoczne, należy zawartość okien, których one dotyczyły, odświeżyć, czyli przenieść zawartość okna wirtualnego do okna fizycznego. Funkcja refresh() realizuje tę operację dla okna głównego. Funkcja wrefresh() aktualizuje z kolei okno, którego struktura została jej przekazana przez wskaźnik jako argument wywołania. Jeśli zachodzi potrzeba aktualizacji większej liczby okien, to lepiej to zrobić wywołując najpierw dla każdego z nich funkcję wnoutrefresh(), a następnie tylko raz funkcję doupdate(). Pierwsza funkcja przyjmuje jako argument wywołania wskaźnik na strukturę opisującą aktualizowane okno, a druga nie przyjmuje żadnych argumentów wywołania. Wszystkie opisane tu i na poprzednim slajdzie funkcje zwracają wartości typu int, które w przypadku pomyślnego ich zakończenia mają wartość stałej ok, a w przypadku niepowodzenia działania err.

### Notatki

Notatki

Funkcja move() służy do przeniesienia kursora w określone miejsce w oknie głównym. Jako argumenty wywołania przyjmuje składowe współrzędnych tego miejsca. Funkcja wmove() robi to samo, ale dla okna stworzonego przez newwin(). Przyjmuje ona trzy argumenty, pierwszym jest wskaźnik na strukturę opisującą okno, w którym kursor jest przemieszczany, a pozostałymi są składowe współrzędnych nowego położenia kursora. Te współrzędne liczone są względem lewego górnego rogu okna. Obie opisane funkcje zwracają wartość typu int, która interpretowana jest tak samo, jak w przypadku funkcji przedstawionych na dwóch poprzednich slajdach. Aby poznać bieżące współrzędne kursora możemy użyć makra o nazwie getyx. Przyjmuje ono trzy argumenty: zmienną wskaźnikową typu window \*, oraz dwie zmienne typu int. Jeśli odczyt współrzędnych kursora się nie powiedzie, to makro umieści w dwóch ostatnich zmiennych wartość -1.

13 / 66

### Wyświetlanie tekstu

Biblioteka *curses* dostarcza kilku funkcji, które pozwalają na umieszczenie znaków lub ciągu znaków na ekranie. Oprócz tego, że wykonują one podobne zadania, jak ich odpowiedniczki zadeklarowane w pliku nagłówkowym stdio.h, to niektóre z tych funkcji pozwalają nadać wyświetlanemu tekstowi odpowiednie atrybuty, takie jak pogrubienie lub podkreślenie. Wszystkie funkcje biblioteki *curses*, które są związane z wyświetlaniem tekstu zwracają wartości typu int. W przypadku, kiedy wypisanie zakończy się powodzeniem zwracają one wartość stałej ok, a w przeciwnym przypadku .<br>stałej err.

14 / 66

# Wyświetlanie pojedynczych znaków

W bibliotece *curses* zdefiniowano szereg funkcji, których działanie odpowiada zachowaniu funkcji putchar() ze standardowej biblioteki języka C. Najprostszymi są addch() oraz waddch(). Pierwsza przyjmuje tylko jeden argument wywołania, który jest znakiem do wyświetlenia (lub stałą lub zmienną określającą taki znak). Znak ten wyświetlany będzie po aktualizacji w oknie głównym, w miejscu gdzie znajduje się kursor. Druga działa podobnie, ale jako pierwszy argument przyjmuje wskaźnik na strukturę określającą okno, gdzie znak ma się ukazać (window). Obie funkcje pozwalają nadać znakowi atrybut poprzez dodanie do argumentu będącego znakiem, stałej określającej ten atrybut, za pomocą operatora sumy bitowej - |. Przykładem takich stałych są a\_underline - podkreślenie, a\_bold - pogrubienie. Więcej takich stałych można znaleźć w dokumentacji znajdującej się pod adresem podanym na początku wykładów.

 $15/66$ 

# <span id="page-3-0"></span>Wyświetlanie pojedynczych znaków

Podobnie do opisanych na poprzednim slajdzie funkcji działają mvaddch() <sup>i</sup> mvwaddch(), ale przyjmują one dwa dodatkowe argumenty. W przypadku funkcji mvaddch() pierwsze dwa argumenty to, odpowiednio, składowa pionowa i pozioma miejsca na ekranie, gdzie znak zostanie wyświetlony. Te same dane przyjmuje funkcja mvwaddch(), ale jako drugi i trzeci argument wywołania. Jej pierwszym argumentem jest wskaźnik na strukturę okna, w którym znak ma być umieszczony. Wszystkie funkcje wyświetlające pojedyncze znaki mogą wypisywać na ekran także znaki specjalne, które określone są wartościami stałych, których nazwy rozpoczynają się przedrostkiem acs\_, np. acs\_bullet, acs\_larrow. Te stałe obsługiwane są również przez funkcje opisane na następnym slajdzie. Opis większej liczby stałych tego typu można znaleźć na stronie, której adres został podany na początku wykładu.

# Notatki

Notatki

### Wyświetlanie ciągów znaków

Odpowiednikami funkcji puts() ze standardowej biblioteki języka C są funkcje wymienione w tabeli.

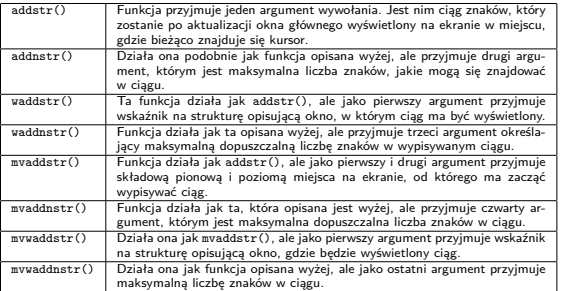

 $17/66$ 

### Wyświetlanie ciągów znaków

Biblioteka *curses* dostarcza również odpowiedników funkcji printf():

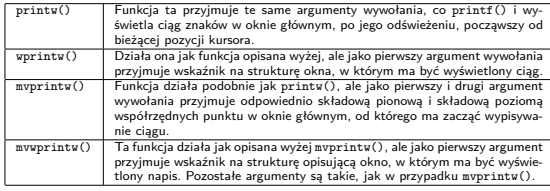

18 / 66

# Atrybuty znaków

Sposób nadawania atrybutów znakom wypisywanym przez funkcję addch() i pokrewne był opisany w części wykładu im poświęconej. Biblioteka *curses* pozwala również nadawać atrybuty ciągom znaków wypisywanych przez pozostałe z opisanych funkcji. W przypadku funkcji addstr() i pokrewnych możemy zastosować to samo rozwiązanie, co dla pojedynczych znaków. W przypadku funkcji printw() i pokrewnych musimy zastosować odpowiednie funkcje zarządzające atrybutami. Dla okna głównego będą to funkcje attron(), attrset() oraz attroff(). Wszystkie one pobierają jeden argument wywołania typu int, którym najczęściej jest stała określająca atrybut. Również wszystkie te funkcje zwracają wartość typu int, która odpowiada stałej ok lub err. Funkcja attron() włącza atrybut. Jeśli zostanie ona wywołana kilka razy pod rząd, z różnymi atrybutami jako argumentami jej wywołania, to wszystkie one zostaną włączone. Funkcja attrset(), jeśli zostanie ponownie wywołana z innym argumentem niż poprzednio, to wyłącza poprzednio ustawiony przez siebie argument i włącza ten, z którym ostatnio była wywołana. Funkcja attroff() po prostu wyłącza przekazany jej jako argument atrybut.

19 / 66

### Atrybuty znaków

Istnieją odpowiedniki funkcji opisanych na poprzednim slajdzie, które obsługują dowolne okna. Ich nazwy zostały utworzone od nazw wspomnianych funkcji poprzez dodanie na ich początku litery <sup>w</sup>. Przyjmują one dwa argumenty, pierwszym jest wskaźnik na strukturę okna, w którym operacja zmiany atrybutów tekstu ma być przeprowadzona, a drugim wartość opisująca atrybut.

Notatki

### Notatki

Notatki

Biblioteka *curses* dostarcza również funkcji pozwalających sterować klawiaturą i odczytywać z niej zarówno pojedyncze znaki, jak i całe ciągi znaków. Wypisanie znaków odczytywanych przez te funkcje na ekranie nie wymaga aktualizacji jego zawartości. Zachowanie tych funkcji zależy od sposobu inicjacji pracy biblioteki w programie. Przykładem funkcji mających wpływ na to zachowanie są opisane wcześniej echo() i noecho().

21 / 66

## Odczyt pojedynczych znaków

Niektóre wersje biblioteki od razu włączają tryb, w którym odczytywane są naciśnięcia pojedynczych klawiszy, inne zachowują tryb znany ze standardowej biblioteki wejścia-wyjścia - każdy znak musi być potwierdzony klawiszem Enter. W tym drugim przypadku możemy przejść do trybu odczytu pojedynczych klawiszy np. za pomocą wywołania funkcji cbreak(). Nie pobiera ona żadnych argumentów wywołania, a zwracana przez nią wartość jest interpretowana, tak jak w przypadku wszystkich wcześniej opisanych funkcji biblioteki *curses*, które zwracają wartość typu int. Standardowy tryb obsługi klawiatury przywraca również bezargumentowa funkcja nocbrake(), zwracająca wartość typu int. To, czy funkcje odczytujące znaki mają działać blokująco, tzn. czekać aż użytkownik wprowadzi dane, lub nieblokująco można określić za pomocą wywołania funkcji nodelay(), która przyjmuje dwa argumenty: wskaźnik na strukturę okna, dla którego będzie wykonana ta operacja i wartość typu bool, która określa, czy włączyć działanie nieblokujące, czy też nie. Funkcja ta zwraca wartość typu int. Inną funkcją, która ma wpływ na zachowanie funkcji odczytujących z klawiatury pojedyncze znaki jest opisana wcześniej halfdelay().

 $22/6$ 

## Odczyt pojedynczych znaków

Pojedyncze znaki z klawiatury mogą być odczytane za pomocą bezargumentowej funkcji getch(), która zwraca kody ascii odczytanych znaków, jako wartości typu int. Jeśli wyświetlanie znaków odczytanych z klawiatury (echo) jest włączone, to taki znak pojawi się w oknie głównym, w miejscu gdzie bieżąco znajduje się kursor. Jeśli włączony jest nieblokujący odczyt znaków z klawiatury, to jeśli użytkownik nie naciśnie żadnego klawisza, to funkcja ta zwróci wartość określoną stałą err. Odpowiedniczką getch(), pozwalającą wyświetlić odczytywane znaki w dowolnym oknie jest funkcja wgetch(). Przyjmuje ona jako argument wskaźnik na strukturę opisującą okno. Funkcje mvgetch() i mvwgetch() pozwalają określić miejsce na ekranie, gdzie odczytany znak zostanie wypisany. Pierwsza przyjmuje dwa argumenty typu int. Pierwszy jest pionową, a drugi poziomą składową współrzędnych miejsca w oknie główny, gdzie zostanie wypisany znak. Druga funkcja jako pierwszy argument przyjmuje wskaźnik na strukturę okna, a pozostałe argumenty są takie same, jak dla mvgetch().

 $23/66$ 

# <span id="page-5-0"></span>Odczyt pojedynczych znaków

Biblioteka *curses* definiuje szereg stałych, których wartościami są kody naciśniętych klawiszy specjalnych. Przykładowo, stała odpowiadająca klawiszowi przesuwającemu kursor na ekranie w lewo ma nazwę key\_Left. Istnieje także makro o nazwie key\_f, które zwraca kody klawiszy funkcyjnych (f1, f2, itd.). Jako argument rozwinięcia przyjmuje ono numer takiego klawisza. Użycie tych stałych ma uzasadnienie, jeśli została wcześniej w programie włączona obsługa dodatkowych klawiszy klawiatury. Więcej informacji o tych stałych można znaleźć na stronie, której adres został podany na początku wykładu.

### Notatki

Notatki

## Odczyt ciągów znaków

Istnieją w bibliotece *curses* funkcje odczytujące ciągi znaków, które działają analogicznie jak fgets() ze standardowej biblioteki wejścia-wyjścia. Zostały one opisane w tabeli.

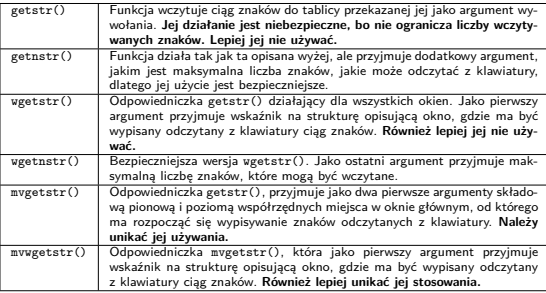

 $25/6$ 

### Odczyt ciągów znaków

mvgetnstr() Bezpieczniejsza wersja mvgetstr(). Maksymalna liczba wczytywanych znaków jest podawana jako ostatni argument jej wywołania.<br>muwgetnstr () Bezpieczniejsza wersja mvygetstr(). Maksymalna liczba wczytywanych<br>znaków jest podawana jako ostatni argument jej wywołania.

Wszystkie opisane w tabeli funkcje zwracają wartość typ int. Jeśli jest ona równa wartości stałej ok, to działanie funkcji zakończyło się powodzeniem, w przeciwnym wypadku zwracana wartość jest równa wartości stałej err.

 $26/6$ 

# Odczyt ciągów znaków

### Biblioteka *curses* dostarcza również odpowiedniczek funkcji scanf():

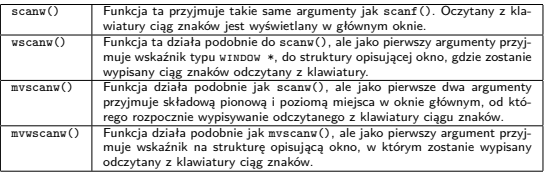

<span id="page-6-0"></span>Wszystkie funkcje z tabeli zwracają wartość typu int. Jeśli jest ona równa stałej ok, to ich działanie zakończyło się powodzeniem. W przeciwnym przypadku zwracają one wartość odpowiadającą stałej err.

27 / 66

### Obsługa kolorów

Kolory są atrybutami wyświetlanych znaków. Nie wszystkie terminale pozwalają na ich stosowanie. Aby sprawdzić, czy dany terminal oferuje taką możliwość, należy w programie wywołać bezargumentową funkcję has\_colors(). Zwraca ona wartość typu bool. Jeśli będzie ona równa TRUE, to terminal, z którym pracuje program, pozwala na stosowanie kolorów. Po sprawdzeniu dostępności kolorów należy wywołać bezargumentową funkcje start\_color(), która włącza ich obsługę. Jeśli zwróci ona wartość odpowiadającą stałej ok, to będzie to znaczyło, że obsługa kolorów została włączona. W przeciwnym przypadku funkcja zwraca wartość odpowiadającą stałej ERR. Liczba dostępnych kolorów jest określona stałą coLORS. Biblioteka *curses* nie pozwala jednak używać kolorów pojedynczo. Należy wcześniej skonfigurować pary kolorów. Pierwszy kolor w parze nadawany jest znakowi, a drugi jego tłu. Maksymalną liczbę takich par określa stała color\_pairs. Do konfiguracji par służy funkcja init\_pair(). Przyjmuje ona trzy argumenty wywołania typu short. Pierwszy określa numer pary, który musi być większy od zera, dwa pozostałe odpowiednio numer koloru znaku i numer koloru tła.

### Notatki

Notatki

Notatki

Funkcja init\_pair() zwraca wartość typu int interpretowaną tak samo, jak w przypadku start\_color(). Do wybierania pary kolorów służy makro color\_pair, które jako argument rozwinięcia przyjmuje numer pary kolorów i zwraca kolory opisywane przez tę parę jako atrybut znaków, który może być np. nadany za pomocą wywołania funkcji attron(). Tabela zawiera wykaz stałych opisujący kolory wraz z ich nazwą.

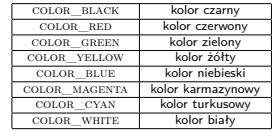

 $29/66$ 

# Przykłady

Kody źródłowe wszystkich zaprezentowanych programów można znaleźć na stronie przedmiotu w wersji gotowej do użycia w środowisku Code::Blocks. Wszystkie, oprócz ostatniego zostaną zaprezentowane w całości. Ze względu na czytelność, w programach tych zastosowano bardzo prostą kontrolę wyjątków - jeśli działanie danej funkcji nie zakończy się poprawnie, to najczęściej powoduje to natychmiastowe zakończenie działania programu. Prawidłowa obsługa wyjątków powinna przed zakończeniem programu posprzątać po funkcjach inicjujących, których działanie się powiodło i przywrócić ustawienia terminala, które on posiadał przed uruchomieniem programu. Kody źródłowe ze strony przedmiotu udostępnione są wraz z plikami konfiguracyjnymi dla środowiska Code::Blocks dostosowanymi do użycia z biblioteką ncurses. Aby użyć ich z biblioteką pdcurses konieczne będzie wprowadzenie odpowiednich zmian.

 $30/6$ 

# Przykład 1 - prosty program

### *#include<curses.h> #include<locale.h>* **int** main(**void**) { **if**(setlocale(LC\_ALL,"")==NULL) **return** -1; **if**(initscr()==NULL) **return** -1; printw("Witaj świecie!**\n**"); **if**(refresh()==ERR) **return** -1;  $\mathsf{getch}()$ : **if**(endwin()==ERR) **return** -1; **return** 0; }

 $31 / 66$ 

### Komentarz do przykładu 1

Działanie tego programu jest bardzo proste - inicjuje on pracę biblioteki, wyświetla na ekranie słynny napis "Witaj świecie" i czeka aż użytkownik naciśnie dowolny klawisz na klawiaturze, po czym wyłącza działanie biblioteki *curses* i kończy swoje wykonanie. Aby napis przekazany do wywołania funkcji printw() ukazał się na ekranie niezbędna jest aktualizacja okna głównego, za pomocą wywołania funkcji refresh(). Oczekiwanie na naciśnięcie przez użytkownika klawisza zrealizowane jest za pomocą wywołania funkcji getch(). Użyta na początku funkcja setlocale() jest zadeklarowana w pliku nagłówkowy locale.h i służy do ustawienia lokalizacji programu, aby napis wyświetlany przez program zawierał polskie litery.

### Notatki

Notatki

# Przykład 2 - odczyt klawiszy

```
#include<ncurses.h>
#include<locale.h>
void print_keys(void)
\epsilonint key;
    do {
        key = getch();
        printw("Został naciśnięty klawisz %c\n",key);
        refresh();
    } while(key!='q');
}
```
33 / 66

# Przykład 2 - odczyt klawiszy

```
int main(void)
{
    if(setlocale(LC_ALL,"")==NULL)
        return -1;
    if(initscr()==NULL)
        return -1;
    if(noecho()==ERR)
       return -1;
    print_keys();
    if(endwin()==ERR)
       return -1;
    return 0;
}
```
34 / 66

# Przykład 2 - odczyt klawiszy

W funkcji main() wykonywana jest inicjacja pracy biblioteki *curses* i zmiana ustawień terminala. Dzięki wywołaniu funkcji noecho() funkcja getch() nie będzie drukowała na ekranie odczytanych znaków. Jest ona wywoływana w funkcji print\_keys(), wewnątrz pętli do…while, która jest wykonywana tak długo, aż użytkownik naciśnie klawisz q. Informacje o znakach związanych z naciśniętymi klawiszami wypisuje na ekranie funkcja printw(). Proszę zwrócić uwagę, że naciśnięcie niektórych klawiszy, takich jak np. klawisze kursora, powoduje wypisanie na ekranie więcej niż jednego znaku.

35 / 66

# Przykład 3 - poruszanie kursora

# *#include<ncurses.h>*

```
void move_cursor(WINDOW *window)
{
   int x=0,y=0;
   getyx(window,y,x);
   int key = 0;do {
       key = getch();
       switch(key) {
       case KEY_LEFT:
           x=(x+(COLS-1))%COLS;
           move(y,x);
           break;
       case KEY_RIGHT:
           x=(x+1)\%COLS;move(y, x);
```
Notatki

Notatki

Notatki

**break**; **case** KEY\_UP:  $y=(y+(LINES-1))$ %LINES; move(y,x); **break**; **case** KEY\_DOWN:  $y=(y+1)\,\%$  LINES ; move(y,x); **break**; **case** KEY\_F(3): getyx(window,y,x); printw("x: %d, y: %d",x,y); **break**;

 $37 / 66$ 

# Przykład 3 - poruszanie kursora

```
case KEY_F(2):
            y=x=0;erase();
            break;
        }
        refresh();
    } while(key!='q');
}
```
38 / 66

# Przykład 3 - poruszanie kursora

```
int main(void)
{
    if(initscr()==NULL)
       return -1;
    if(keypad(stdscr,TRUE)==ERR)
      return -1;
    move_cursor(stdscr);
   if(endwin()==ERR)
       return -1;
    return 0;
}
```
39 / 66

# Przykład 3 - komentarz

Zaprezentowany program umożliwia poruszanie kursorem za pomocą klawiszy kursora po całym dostępnym ekranie. Inicjacja pracy biblioteki i sprzątanie po niej odbywa się w funkcji main() programu. Tam jest także wywoływana funkcja keypad(), która włącza obsługę klawiszy specjalnych przez funkcje obsługujące klawiaturę i działające w oknie głównym. Ruch kursora jest oprogramowany w funkcji move\_cursor(). Argumentem wywołania tej funkcji jest wskaźnik do struktury opisującej okno główne. Wewnątrz funkcji move\_cursor() wywoływane jest najpierw makro getyx celem początkowego ustalenia pozycji kursora na ekranie. Jego współrzędne są zapisywane w zmiennych <sup>x</sup> <sup>i</sup> <sup>y</sup>. Następnie deklarowana i inicjowana jest zmienna key, do której przy pomocy wywołań getch() w pętli do…while zapisywane są kody naciśniętych przez użytkownika klawiszy. Analiza tych kodów jest wykonywana w tej samej pętli, przy pomocy instrukcji switch. Jeśli ich wartość odpowiada którejś ze stałych KEY\_RIGHT, key\_left, key\_up lub key\_down, to klawisz jest przesuwany o jedno miejsce na ekranie w odpowiednią stronę.

Notatki

Notatki

Notatki

Przesunięcie polega na wyliczeniu nowej wartości odpowiedniej składowej położenia kursora i wykonaniu funkcji move() dla nowych współrzędnych. Ponieważ zastosowano tu wyliczanie współrzędnych przy użyciu arytmetyki modularnej - rozwiązanie znane z programu gry w życie - to kursor po "dojściu" do krawędzi pojawi się z drugiej strony ekranu. Jeśli użytkownik naciśnie klawisz F2, to program wypisze na ekranie współrzędne poprzedniego położenia kursora, które zostaną odczytane za pomocą makra getyx i wypisane na ekranie z użyciem printw(). Jeśli użytkownik naciśnie klawisz F3, to program wyczyści okno główne wywołując funkcję erase() i wyzeruje zmienne pamiętające bieżące położenie kursora. W pętli wywoływana jest również funkcja refresh(), celem aktualizacji widoku okna głównego. Instrukcja iteracyjna kończy się po naciśnięciu przez użytkownika klawisza q.

41 / 66

# Przykład 4 - okna

# *#include<ncurses.h> #include<locale.h>*

**void** move\_window(WINDOW \*window, **int** x, **int** y) { **int** key=0;  $\begin{array}{ll} \text{A} & \text{for} & \text{for} \\ \text{key} & \text{if (key == ' ) } \text{if (key == ' ) } \text{if (key == ' )$ } **while**(key!='q'); }

 $42/66$ 

# Przykład 4 - okna

**int** main(**void**) { **if**(setlocale(LC\_ALL,"")==NULL) **return** -1; **if**(initscr()==NULL) **return** -1; **if**(curs\_set(0)==ERR)  $return -1;$ <br>WINDOW \*window = newwin(5,10,0,0); **if**(window==NULL) **return** -1; **if**(box(window,0,0)==ERR) **return** -1; **if**(refresh()==ERR) **return** -1; **if**(wrefresh(window)==ERR) **return** -1; move\_window(window,0,0); **if**(delwin(window)==ERR) **return** -1; **if**(endwin()==ERR) **return** -1; **return** 0;  $\overline{ }$ 

43 / 66

# Przykład 4 - komentarz

W funkcji main() najpierw wykonywana jest lokalizacja programu i inicjacja biblioteki *curses*. Następnie przy pomocy wywołania funkcji curs\_set() wyłączany jest widok kursora - kursor staje się niewidoczny. Kolejnymi czynnościami wykonywanymi w ramach funkcji main() są utworzenie okna o wymiarach <sup>5</sup>*×*<sup>10</sup> w lewym górny rogu ekranu za pomocą funkcji newwin() i narysowanie ramki dla tego okna przy pomocy wywołania box(). Następnie aktualizowana jest zawartość zarówno okna głównego, jak i nowego okna. Potem wywoływana jest zdefiniowana w programie funkcja move\_window(). Do niej przekazywany jest wskaźnik na strukturę opisującą nowo utworzone okno oraz początkowe współrzędne jego lewego górnego rogu. Wewnątrz tej funkcji, w pętli do…while odczytywany jest za pomocą getch() kod ASCII klawisza naciśniętego przez użytkownika i w przypadku, gdy jest to spacja, to wyliczana jest nowa pozycja lewego górnego rogu utworzonego w programie okna. Następnie okno główne jest czyszczone i wywoływana jest funkcja mvwin(), która przesuwa okno względem wyliczonych współrzędnych.

### Notatki

Notatki

### Notatki

Poprawność wykonania tej funkcji jest kontrolowana w programie, choć terminal musiałby mieć bardzo małą rozdzielczość, aby przesunięcie okna się nie powiodło. Przemieszczenie okna zostanie uwidocznione dopiero po wywołaniu funkcji aktualizującej jego zawartość, czyli wrefresh(). Stan jej wykonania również jest sprawdzany. Wykonanie pętli wewnątrz funkcji move\_window() jest przerywane po naciśnięciu przez użytkownika klawisza q. Przed zakończeniem pracy biblioteki *curses* za pomocą wywołania endwin() wywoływana jest funkcja delwin(), która usuwa okno utworzone przez newwin().

45 / 66

46 / 66

# Przykład 5 - kolory

# *#include<curses.h> #include<locale.h>*

# **void** init\_color\_pairs(**void**) {  $\begin{array}{ll} \texttt{short int i,j, pair\_counter='i;}\\ \texttt{for(i=COLOR, BLACX; i<-COLOR\_WHTTE; i++)} \end{array} \\ \begin{array}{ll} \texttt{for(i=CLOR, BLACX; j<-COLOR\_WHTE; j++)} \end{array} \\ \begin{array}{ll} \texttt{if(init\_pathX; j<-COLOR\_WHTE; j++)} \end{array} \\ \begin{array}{ll} \texttt{if(init\_output("Nie udazo sig zainicjovać pary %d\n", pair\_counter);} \\ \texttt{refresh();} \end{array}$  $pair\_counter++;$ } }

# Przykład 5 - kolory

# **void** test\_colors(**void**) { **short** ii i;<br> **ditron(COLOR\_PAIRS; i++) {<br>
attron(COLOR\_PAIR(i));<br>
printw("Test pary kolorów nr %d\n",i);<br>
refresh();** attroff(COLOR\_PAIR(i)); **if**(i%24==0) { getch(); erase(); } } }

# Przykład 5 - kolory

**int** main(**void**) { **if**(setlocale(LC\_ALL,"")==NULL) **return** -1; **if**(initscr()==NULL) **return** -1; **if**(curs\_set(0)==ERR) **return** -1; **if**(!has\_colors()) **return** -1; **if**(start\_color()==ERR) **return** -1; init\_color\_pairs(); printw("Dostępne jest %d kolorów i %d par kolorów.**\n**",COLORS,COLOR\_PAIRS); refresh(); getch(); erase(); test\_colors(); getch(); **if**(endwin()==ERR) **return**  $-1$ ;<br>**return** 0;  $\overline{ }$ 

Notatki

### Notatki

47 / 66

### Notatki

48 / 66

# Przykład 5 - komentarz

W funkcji main() programu wykonywana jest lokalizacja, inicjowana jest praca biblioteki *curses* oraz wyłączany jest widok kursora. Następnie przy pomocy wywołania funkcji has\_colors() sprawdzane jest, czy program pracuje z terminalem pozwalającym na używanie kolorów. Jeśli tak, to uruchamiana jest obsługa kolorów za pomocą wywołania funkcji start\_color(), a potem tworzone są odpowiednie pary kolorów w zdefiniowanej w programie funkcji init\_color\_pairs(). Nie wszystkie z tych par są przydatne (np. czerwony znak na czerwonym tle nie będzie widoczny), ale w programie są prezentowane wszystkie możliwe. Poszczególne pary są generowane poprzez wywołanie init\_pair() w podwójnej pętli for. Po zakończeniu funkcji init\_color\_pairs() wypisywana jest informacja o liczbie dostępnych kolorów i par kolorów, a następnie program przy pomocy funkcji getch() czeka aż użytkownik naciśnie dowolny klawisz. Kiedy to się stanie czyszczony jest ekran i wywoływana jest kolejna zdefiniowana w programie funkcja: test\_colors().

49 / 66

# Przykład 5 - komentarz

Ta funkcja w pętli for nadaje tekstowi atrybut w postaci odpowiedniej pary kolorów za pomocą wywołania attron(), następnie wyświetla komunikat o takich kolorach za pomocą wywołania printw(), odświeża okno główne wywołując refresh() i wyłącza daną parę kolorów za pomocą attroff(). Wewnątrz pętli umieszczona jest także instrukcja warunkowa if, której celem jest sprawienie, aby program zatrzymał swoje wykonanie co 24 wypisane na ekranie wiersze, poczekał aż użytkownik naciśnie dowolny klawisz na klawiaturze, a następnie wyczyścił zawartość okna głównego. Po zakończeniu funkcji test\_colors() program kończy pracę z biblioteką *curses* i kończy swoje działanie.

50 / 66

# Przykład 6 - gra w życie

Kolejny przykład jest zmodyfikowaną wersją gry w życie, która była przedstawiona na wykładzie poświęconym tablicom wielowymiarowym. W tych materiałach zostaną przedstawione tylko te fragmenty programu, które uległy zmianie. Całość kodu źródłowego dostępna jest na stronie wykładu. Jedyną zmianą, która nie zostanie pokazana na następnych slajdach jest zamiana pliku nagłówkowego stdio.h na plik curses.h.

Przykład 6 - gra w życie

**char** \*error\_msg[] = { "OK", "initscr() error", "noecho() error", "halfdealy() error", "start\_color() error", "init\_pair() error", "curs\_set() error", "endwin() error" };

# Notatki

Notatki

Notatki

51 / 66

### 52 / 66

Notatki

Notatki

Tablica error\_msg zawiera ciągi znaków będące komunikatami opisującymi wyjątki jakie mogą w programie sygnalizować funkcje związane z biblioteką *curses*.

53 / 66

# Przykład 6 - gra w życie

```
int initiate(void)
\overline{\epsilon}if(!initscr())
        return -1;
    if(noecho()==ERR)
        return -2;
    if(halfdelay(2)==ERR)
        return -3;
    if(has_colors()!=FALSE) {
        if(start_color()==ERR)
            return -4;
        if(init_pair(1,COLOR_GREEN,COLOR_BLACK)==ERR ||
                init_pair(2,COLOR_BLACK,COLOR_BLACK)==ERR)
            return -5;
    }
    if(curs_set(0)==ERR)
        return -6;
    return 0;
}
```
54 / 66

# Przykład 6 - komentarz

Funkcja initiate() odpowiedzialna jest za inicjację pracy biblioteki *curses*. W tej funkcji wyłączane jest także echo operacji związanych z odczytem klawiatury, sprawdzana jest dostępność kolorów, uruchamiana jest ich obsługa, definiowane są dwie pary kolorów (zielone znaki na czarnym tle i czarne znaki na czarnym tle) oraz wyłączana jest widoczność kursora. Ponadto terminal jest przełączany za pomocą wywołania halfdelay() do trybu, w którym program czeka na naciśnięcie przez użytkownika klawisza przez 0*,* 2 sekundy.

55 / 66

# Przykład 6 - gra w życie

```
WINDOW *create_board_window(void)
{
    int middle_y = LINES/2;
    int middle_x = \text{COLS}/2;
    int half_board = SIZE/2;
    int start_x = middle_x - SIZE;
    int start_y = middle_y - half_board;
    return newwin(SIZE, 2*SIZE, start_y, start_x);
}
```
# Notatki

Funkcja create\_board\_window() tworzy okno na ekranie, wewnątrz którego będzie wyświetlany stan gry. Najpierw wyliczane są składowe współrzędnych środka ekranu, których wartości są zapamiętywane w zmiennych middle\_x i middle\_y. Następnie wyliczana jest połowa długości boku planszy i zapamiętywana w zmiennej half\_board. Kolejną czynnością wykonywaną w funkcji jest wyliczenie współrzędnych lewego górnego rogu okna (zmienne start\_x i start\_y) i utworzenie tego okna. Proszę zauważyć, że szerokość tego okna będzie dwa razy większa od jego wysokości. Dzieje się tak, ponieważ kolumny są węższe od wierszy, a chcemy uzyskać na ekranie planszę kwadratową (a przynajmniej zbliżoną do kwadratu). Funkcja create\_board\_window() zwraca wskaźnik na nowo utworzone okno.

 $57/6$ 

# Przykład 6 - gra w życie

**void** print\_board(**unsigned char** board[SIZE][SIZE], WINDOW \*board\_window) { **unsigned int** i,j;

# **for**(i=0; i<SIZE; i++) **for**(j=0; j<SIZE; j++) **if**(board[i][j]) { (**void**)wattron(board\_window,COLOR\_PAIR(1));  $\begin{array}{c} (void) \texttt{wvadich} (board\_window, i, 2* j, AGS = BULLE7) \; ; \\ (void) \texttt{vadertref} (board\_window, COLDR\_PAR(1)) \; ; \\ (void) \texttt{wartron} (board\_window, COLDR\_PAR(2)) \; ; \\ (void) \texttt{wvadich} (board\_window, i, 2* j, ''); \\ (void) \texttt{vadentref} (board\_window, COLOR\_PAR(2)) \; ; \\ ) \end{array}$

58 / 66

# Przykład 6 - komentarz

<sup>1</sup>

Funkcja print\_board() jest odpowiedzialna za wyświetlenie stanu gry, który zapisany jest w macierzy board na ekranie. Przez drugi parametr tej funkcji przekazywany jest wskaźnik do okna, w którym ten stan zostanie wyświetlony. Wewnątrz podwójnej pętli for badany jest każdy element macierzy. Jeśli jego wartość jest różna od zera, to jest on na ekranie odwzorowywany w postaci zielonej kropki (stała ACS\_BULLET) na czarnym tle. Jeśli ta wartość wynosi zero, to jest on rysowany jako czarna spacja na czarnym tle. Nie będzie on wtedy widoczny, ale jego rysowanie jest konieczne, gdyż bieżący stan jest rysowany na poprzednim. W miejscu, gdzie teraz jest martwa komórka w poprzednim stanie mogła być żywa. W związku z tym trzeba będzie ją wymazać czarną spacją. Proszę zwrócić także uwagę na to, że ze względu na proporcje ekranu terminala wartości poziome współrzędnych punktów są mnożone przez dwa. Dzięki temu kształt widoku planszy jest kwadratowy. Umieszczenie słowa kluczowego void w nawiasach okrągłych przed wywołaniem funkcji oznacza, że wynik jej działania będzie ignorowany. Takie użycie void nie jest obowiąkowe i najczęściej jest pomijane. Brak przypisania wartości funkcji do zmiennej jest traktowany tak samo jak powyższy zapis.

59 / 66

# Przykład 6 - gra w życie

**int** main(**int** argc, **char** \*\*argv) { **int** error = initiate(); **if**(error!=0) { **if**(error<-1) (**void**)endwin(); fprintf(stderr,"%s**\n**",error\_msg[-error]); **return** -1; } WINDOW \*board\_window = create\_board\_window(); **if**(!board\_window) { printw("board\_window() error**\n**"); **return** -2; } **if**(argc==2) { **if**(!strcmp(argv[1],"blinker")) create\_blinker(board); **else if**(!strcmp(argv[1],"ten\_in\_row")) create\_ten\_in\_row(board); **else** seed\_board(board); } **else** seed\_board(board);

### Notatki

Notatki

# Przykład 6 - gra w życie

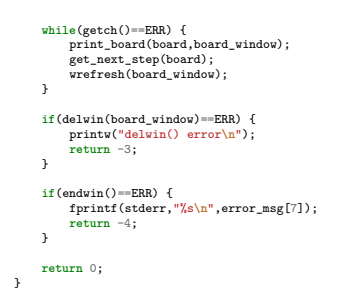

61 / 66

## Przykład 6 - komentarz

W porównaniu z wersją zaprezentowaną na wykładzie o tablicach wielowymiarowych zmianie uległa również funkcja main(). Wywoływana jest w niej najpierw funkcja initiate(). Jeśli zwróci ona wartość różną od zera, to wypisywany jest komunikat o wyjątku inicjacji biblioteki *curses* i program skończy działanie. Dodatkowo, jeśli kod wyjątku będzie mniejszy od -1, co oznacza problem z działaniem funkcji wywoływanych po initscr(), to przed wypisaniem komunikatu wywoływana jest funkcja endwin() kończąca pracę biblioteki *curses*. Jeśli inicjacja przebiegnie prawidłowo, to tworzone jest nowe okno przy pomocy wywołania funkcji create\_board\_window(). Program również sprawdza kod jej wykonania, ale tym razem, w przypadku problemów, obsługa wyjątku jest pobieżna - kończone jest działanie programu, ale nie jest wykonywane sprzątanie po bibliotece. Zmianie uległa również pętla w funkcji main(). Oprócz tego, że wywoływana jest w niej nowa wersja funkcji print\_board() i funkcja wrefresh(), to zmieniono również jej warunek zakończenia. Jest ona wykonywana tak długo, jak długo użytkownik nie naciśnie żadnego klawisza.

 $62 / 6$ 

# Przykład 6 - komentarz

Stan klawiatury w warunku pętli while jest badany za pomocą funkcji getch(), która zwraca wartość opisaną stałą err tak długo, jak długo użytkownik nie naciśnie żadnego klawisza na klawiaturze. Ponieważ w funkcji initiate() jest wywoływana halfdelay() z argumentem równym 2, więc funkcja getch() przy każdej iteracji pętli będzie czekała na naciśnięcie klawisza tylko przez 0,2 sekundy. Oznacza to, że program będzie wyświetlał kolejne stany gry co wspomniany odcinek czasu, a więc użytkownik zobaczy na ekranie animację. Jej szybkością można sterować zmieniając wartość argumentu funkcji halfdelay(). Po zakończeniu pętli usuwane jest okno planszy gry za pomocą wywołania funkcji delwin(), a następnie kończona jest praca z biblioteką curses poprzez wywołanie endwin(). Wyniki działania obu funkcji są sprawdzane celem wykrycia wystąpienia potencjalnych wyjątków. Ponieważ macierz jest rozmiaru <sup>32</sup>*×*32, to aby program zdziałał terminal musi być tak skonfigurowany, aby miał co najmniej 32 wiersze.

63 / 66

Podziękowania

Składam podziękowania dla dra inż. Grzegorza Łukawskiego i mgra inż. Leszka Ciopińskiego oraz mgra inż. Macieja Lasoty za udostępnienie materiałów, których fragmenty zostały wykorzystane w tym wykładzie.

Notatki

# Notatki

Notatki

# Notatki

÷,

and a

 $\overline{\phantom{0}}$ 

 $\overline{\phantom{a}}$ 

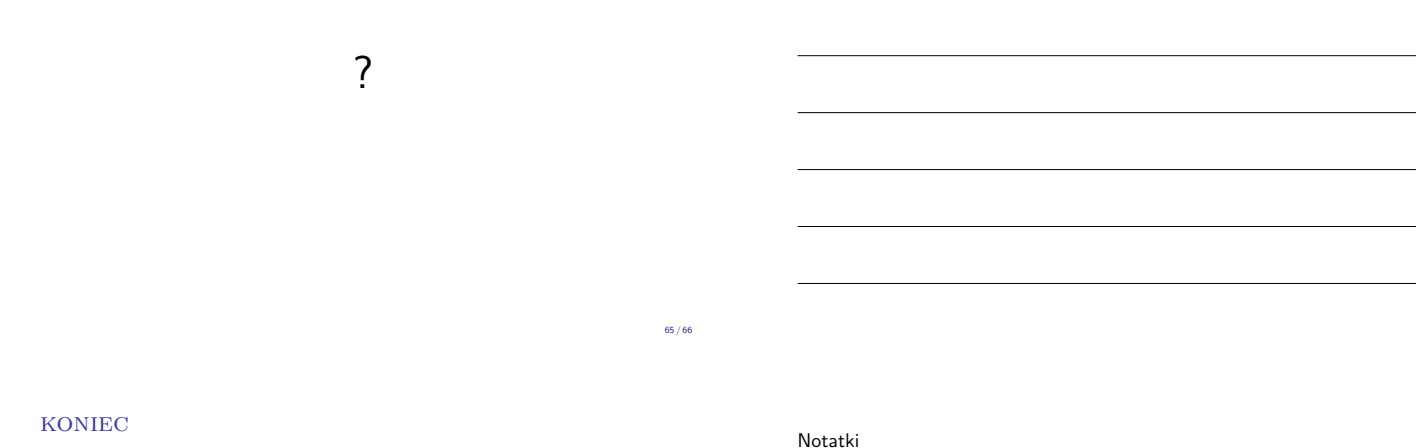

# Dziękuję Państwu za uwagę.

66 / 66

Notatki

Notatki